# How to download music into iPhone and iPad

## Introduction

Let us say you have a large music collection in your PC and like to transfer music to your iPhone and iPad one needs to perform couple of actions:

- 1. Connect your iPhone or iPad to the computer.
- 2. Start iTunes and import your collection into iTunes.
- 3. Transfer music into iPhone or iPad.

Fortunately, there is an easier solution to download your music collection without connecting iPhone and iPad to a computer. This method involves using a free software called 'Tonido'.

#### <u>Steps</u>

Follow these steps to perform music download.

#### 1. Install Tonido Desktop

Install the Tonido desktop app in your PC (Windows,Mac and Linux) and create an user account . Please download Tonido desktop software from here. It is completely FREE.

#### 2. Install Tonido iOS App

Install the Tonido iOS app from Apple app store onto your iPhone or iPad.

## 3. Launch Tonido iOS App

When you launch the iOS app, it will prompt for the account information. Enter the details of the tonido account created in step 1.

#### 4. Browse and download music

Upon successful login, you can see full content of your computer. Navigate to the folders containing your music and download them.

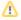

## Download options

When you download music, files can be downloaded individually or the entire folder can be downloaded.

## 5. Listen to your music

The downloaded files can be accessed by selecting the "This Device" option in the main Accounts page. The downloaded files are automatically placed in one of the following four folders depending on the type of the file being downloaded. Navigate through these folders and play/queue music in them.

## **Screenshot**

blocked URL

## Related

- 1. Getting started with Tonido iOS App.
- 2. Download any files from computer to iPhone or iPad.
- 3. Playing audio files using Tonido iOS App.